# **Navigating through JSON properties**

In ConfiForms you can set up fields that use JSON based web-services to load it's options

Sometimes JSON structures are logical and easy to use, sometimes they are not ([Accessing Insight object properties\)](https://wiki.vertuna.com/display/CONFIFORMS/Accessing+Insight+object+properties), and sometimes it is something inbetween

For example a recent deprecation and removal of a createmeta service in Jira 9 [https://confluence.atlassian.com/jiracore/jira-9-4-rest-api-change-log-](https://confluence.atlassian.com/jiracore/jira-9-4-rest-api-change-log-1178876796.html#Jira9.4RESTAPIchangelog-9.0)[1178876796.html#Jira9.4RESTAPIchangelog-9.0](https://confluence.atlassian.com/jiracore/jira-9-4-rest-api-change-log-1178876796.html#Jira9.4RESTAPIchangelog-9.0) and substitution it with new endpoints returning a "slightly" different structures

See<https://docs.atlassian.com/software/jira/docs/api/REST/9.7.1/#api/2/issue-getCreateIssueMetaProjectIssueTypes>

So, the structures returned buy this service is something like this

```
{
   "maxResults": 50,
  "startAt": 0,
   "total": 15,
   "isLast": true,
   "values": [
     {
       "required": false,
       "schema": {
         "type": "user",
        "system": "assignee"
       },
       "name": "Assignee",
       "fieldId": "assignee",
       "autoCompleteUrl": "http://jira.vertuna.com:8080/rest/api/latest/user/assignable/search?
issueKey=null&username=",
       "hasDefaultValue": false,
       "operations": [
         "set"
       ]
     },
     {
       "required": false,
       "schema": {
         "type": "array",
         "items": "attachment",
         "system": "attachment"
       },
       "name": "Attachment",
       "fieldId": "attachment",
       "hasDefaultValue": false,
       "operations": [
       ]
     },
     {
       "required": false,
       "schema": {
         "type": "array",
         "items": "component",
         "system": "components"
       },
       "name": "Component/s",
       "fieldId": "components",
       "hasDefaultValue": false,
       "operations": [
         "add",
         "set",
         "remove"
       ],
       "allowedValues": [
       ]
     },
     {
       "required": false,
       "schema": {
```

```
 "type": "any",
         "custom": "com.pyxis.greenhopper.jira:gh-epic-link",
         "customId": 10102
       },
       "name": "Epic Link",
       "fieldId": "customfield_10102",
       "hasDefaultValue": false,
       "operations": [
         "set"
      ]
     },
     {
       "required": false,
       "schema": {
         "type": "string",
         "system": "description"
       },
       "name": "Description",
       "fieldId": "description",
       "hasDefaultValue": false,
       "operations": [
         "set"
       ]
     },
     {
       "required": false,
       "schema": {
         "type": "date",
         "system": "duedate"
       },
       "name": "Due Date",
       "fieldId": "duedate",
       "hasDefaultValue": false,
       "operations": [
         "set"
       ]
     },
     {
       "required": false,
       "schema": {
         "type": "array",
         "items": "version",
         "system": "fixVersions"
       },
       "name": "Fix Version/s",
       "fieldId": "fixVersions",
       "hasDefaultValue": false,
       "operations": [
         "set",
         "add",
         "remove"
       ],
       "allowedValues": [
       ]
     },
     {
       "required": false,
       "schema": {
         "type": "array",
         "items": "issuelinks",
         "system": "issuelinks"
       },
       "name": "Linked Issues",
       "fieldId": "issuelinks",
       "autoCompleteUrl": "http://jira.vertuna.com:8080/rest/api/2/issue/picker?
currentProjectId=&showSubTaskParent=true&showSubTasks=true&currentIssueKey=null&query=",
       "hasDefaultValue": false,
       "operations": [
         "add"
       ]
```

```
 },
     {
       "required": true,
       "schema": {
        "type": "issuetype",
        "system": "issuetype"
       },
       "name": "Issue Type",
       "fieldId": "issuetype",
       "hasDefaultValue": false,
       "operations": [
       ],
       "allowedValues": [
         {
           "self": "http://jira.vertuna.com:8080/rest/api/2/issuetype/10003",
           "id": "10003",
           "description": "A task that needs to be done.",
           "iconUrl": "http://jira.vertuna.com:8080/secure/viewavatar?
size=xsmall&avatarId=10318&avatarType=issuetype",
           "name": "Task",
           "subtask": false,
           "avatarId": 10318
         }
       ]
     },
     {
       "required": false,
       "schema": {
         "type": "array",
        "items": "string",
         "system": "labels"
       },
       "name": "Labels",
       "fieldId": "labels",
       "autoCompleteUrl": "http://jira.vertuna.com:8080/rest/api/1.0/labels/suggest?query=",
       "hasDefaultValue": false,
       "operations": [
         "add",
         "set",
         "remove"
       ]
     },
\{ "required": false,
       "schema": {
        "type": "priority",
         "system": "priority"
       },
       "name": "Priority",
       "fieldId": "priority",
       "hasDefaultValue": true,
       "operations": [
         "set"
       ],
       "allowedValues": [
         {
           "self": "http://jira.vertuna.com:8080/rest/api/2/priority/1",
           "iconUrl": "http://jira.vertuna.com:8080/images/icons/priorities/highest.svg",
           "name": "Highest",
           "id": "1"
         },
         {
           "self": "http://jira.vertuna.com:8080/rest/api/2/priority/2",
           "iconUrl": "http://jira.vertuna.com:8080/images/icons/priorities/high.svg",
           "name": "High",
           "id": "2"
         },
         {
           "self": "http://jira.vertuna.com:8080/rest/api/2/priority/3",
           "iconUrl": "http://jira.vertuna.com:8080/images/icons/priorities/medium.svg",
```

```
 "name": "Medium",
           "id": "3"
        },
         {
           "self": "http://jira.vertuna.com:8080/rest/api/2/priority/4",
           "iconUrl": "http://jira.vertuna.com:8080/images/icons/priorities/low.svg",
           "name": "Low",
           "id": "4"
        },
         {
           "self": "http://jira.vertuna.com:8080/rest/api/2/priority/5",
           "iconUrl": "http://jira.vertuna.com:8080/images/icons/priorities/lowest.svg",
           "name": "Lowest",
           "id": "5"
        }
      ],
       "defaultValue": {
        "self": "http://jira.vertuna.com:8080/rest/api/2/priority/3",
         "iconUrl": "http://jira.vertuna.com:8080/images/icons/priorities/medium.svg",
         "name": "Medium",
         "id": "3"
      }
    },
    {
      "required": true,
       "schema": {
        "type": "project",
         "system": "project"
      },
      "name": "Project",
      "fieldId": "project",
       "hasDefaultValue": false,
       "operations": [
        "set"
      ],
       "allowedValues": [
         {
           "self": "http://jira.vertuna.com:8080/rest/api/2/project/10100",
           "id": "10100",
           "key": "TEST",
           "name": "TEST",
           "projectTypeKey": "software",
           "avatarUrls": {
            "48x48": "http://jira.vertuna.com:8080/secure/projectavatar?avatarId=10324",
             "24x24": "http://jira.vertuna.com:8080/secure/projectavatar?size=small&avatarId=10324",
             "16x16": "http://jira.vertuna.com:8080/secure/projectavatar?size=xsmall&avatarId=10324",
             "32x32": "http://jira.vertuna.com:8080/secure/projectavatar?size=medium&avatarId=10324"
 }
        }
      ]
    },
    {
       "required": true,
      "schema": {
        "type": "user",
        "system": "reporter"
      },
       "name": "Reporter",
       "fieldId": "reporter",
       "autoCompleteUrl": "http://jira.vertuna.com:8080/rest/api/latest/user/search?username=",
       "hasDefaultValue": false,
       "operations": [
        "set"
      ]
    },
    {
      "required": true,
      "schema": {
        "type": "string",
        "system": "summary"
       },
```

```
 "name": "Summary",
       "fieldId": "summary",
       "hasDefaultValue": false,
       "operations": [
         "set"
       ]
     },
     {
       "required": false,
       "schema": {
        "type": "timetracking",
         "system": "timetracking"
       },
       "name": "Time Tracking",
       "fieldId": "timetracking",
       "hasDefaultValue": false,
       "operations": [
         "set",
         "edit"
       ]
     }
   ]
}
```
It is now an array of "values", where each field is an independent object in the array

Now imagine we want to access the values of a "Priority" object and show them as dropdown options in ConfiForms web-service dropdown field

```
 "required": false,
       "schema": {
        "type": "priority",
         "system": "priority"
       },
       "name": "Priority",
       "fieldId": "priority",
       "hasDefaultValue": true,
       "operations": [
         "set"
       ],
       "allowedValues": [
         {
           "self": "http://jira.vertuna.com:8080/rest/api/2/priority/1",
           "iconUrl": "http://jira.vertuna.com:8080/images/icons/priorities/highest.svg",
           "name": "Highest",
           "id": "1"
         },
\left\{ \begin{array}{ccc} 1 & 1 & 1 \\ 1 & 1 & 1 \end{array} \right\} "self": "http://jira.vertuna.com:8080/rest/api/2/priority/2",
           "iconUrl": "http://jira.vertuna.com:8080/images/icons/priorities/high.svg",
           "name": "High",
           "id": "2"
         },
         {
           "self": "http://jira.vertuna.com:8080/rest/api/2/priority/3",
           "iconUrl": "http://jira.vertuna.com:8080/images/icons/priorities/medium.svg",
           "name": "Medium",
           "id": "3"
         },
         {
           "self": "http://jira.vertuna.com:8080/rest/api/2/priority/4",
           "iconUrl": "http://jira.vertuna.com:8080/images/icons/priorities/low.svg",
           "name": "Low",
           "id": "4"
         },
         {
           "self": "http://jira.vertuna.com:8080/rest/api/2/priority/5",
           "iconUrl": "http://jira.vertuna.com:8080/images/icons/priorities/lowest.svg",
           "name": "Lowest",
           "id": "5"
         }
       ],
       "defaultValue": {
         "self": "http://jira.vertuna.com:8080/rest/api/2/priority/3",
         "iconUrl": "http://jira.vertuna.com:8080/images/icons/priorities/medium.svg",
         "name": "Medium",
         "id": "3"
       }
     }
```
There are 2 ways to do that

{

- You can access the field's values by index in the array
- You can access it by field value match

## Accessing by the field's values by index in the array

You can see the structure looks like this (we usually use <https://jsonviewer.stack.hu/> to visualize that) and the priority's field values are behind the element by index 10

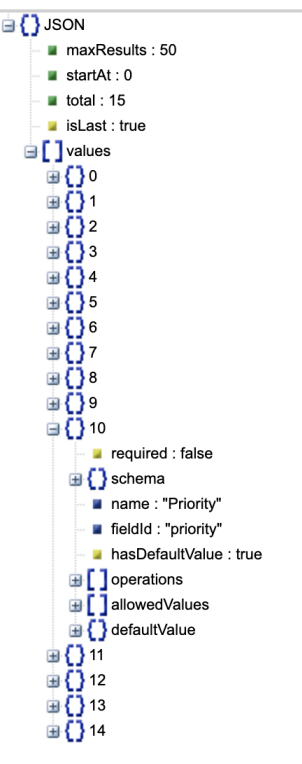

So the "Root to use" in the web-service will look like

values[10].allowedValues

## Accessing by the field value match

If accessing it by index does not look like "your thing" - there is another way. You can do it by property value match

Here is how

```
values.(fieldId=priority).allowedValues
```
So, it will access the "values" array and will look for objects/elements inside it matching their field "fieldId" against the given value (priority)

Just in case if you are curious on how the complete configuration for a web-service backed dropdown field looks like (backed by Jira 9 (and cloud) new crea temeta service - [https://docs.atlassian.com/software/jira/docs/api/REST/9.7.1/#api/2/issue-getCreateIssueMetaProjectIssueTypes\)](https://docs.atlassian.com/software/jira/docs/api/REST/9.7.1/#api/2/issue-getCreateIssueMetaProjectIssueTypes)

### Root to use

values.(fieldId=priority).allowedVa

When left empty, the complete JSON document will be taken as source using the mapping below

Field to use as "ID"

id

You can navigate using fields in a JSON tree, like: myfield.anotherfield. If 'Root to use' parameter is given, then you start your navigation from a given root. You can map multiple values by referencing them via [entry.field\_name]

Field to use as "Label"

### name

You can navigate through the JSON tree using fieldname.subfield.someotherfield to point at the specific value. You can map multiple values by referencing them via lentrv.field namel